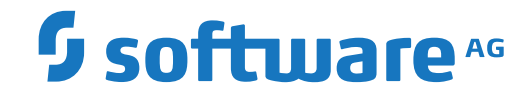

**Natural**

**Release Notes for Natural Version 9.1 for UNIX**

Version 9.1.1

October 2018

**ADABAS & NATURAL** 

This document applies to Natural Version 9.1.1 and all subsequent releases.

Specifications contained herein are subject to change and these changes will be reported in subsequent release notes or new editions.

Copyright © 1992-2018 Software AG, Darmstadt, Germany and/or Software AG USA, Inc., Reston, VA, USA, and/or its subsidiaries and/or its affiliates and/or their licensors.

The name Software AG and all Software AG product names are either trademarks or registered trademarks of Software AG and/or Software AG USA, Inc. and/or its subsidiaries and/or its affiliates and/or their licensors. Other company and product names mentioned herein may be trademarks of their respective owners.

Detailed information on trademarks and patents owned by Software AG and/or its subsidiaries is located at http://softwareag.com/licenses.

Use of this software is subject to adherence to Software AG's licensing conditions and terms. These terms are part of the product documentation, located at http://softwareag.com/licenses/ and/or in the root installation directory of the licensed product(s).

This software may include portions of third-party products. For third-party copyright notices, license terms, additional rights or restrictions, please refer to "License Texts, Copyright Notices and Disclaimers of Third-Party Products". For certain specific third-party license restrictions, please referto section E of the Legal Notices available under"License Terms and Conditions for Use of Software AG Products / Copyright and Trademark Notices of Software AG Products". These documents are part of the product documentation, located at http://softwareag.com/licenses and/or in the root installation directory of the licensed product(s).

Use, reproduction, transfer, publication or disclosure is prohibited except as specifically provided for in your License Agreement with Software AG.

#### **Document ID: NATUX-NNATRELNOTES-911-20200402**

# **Table of Contents**

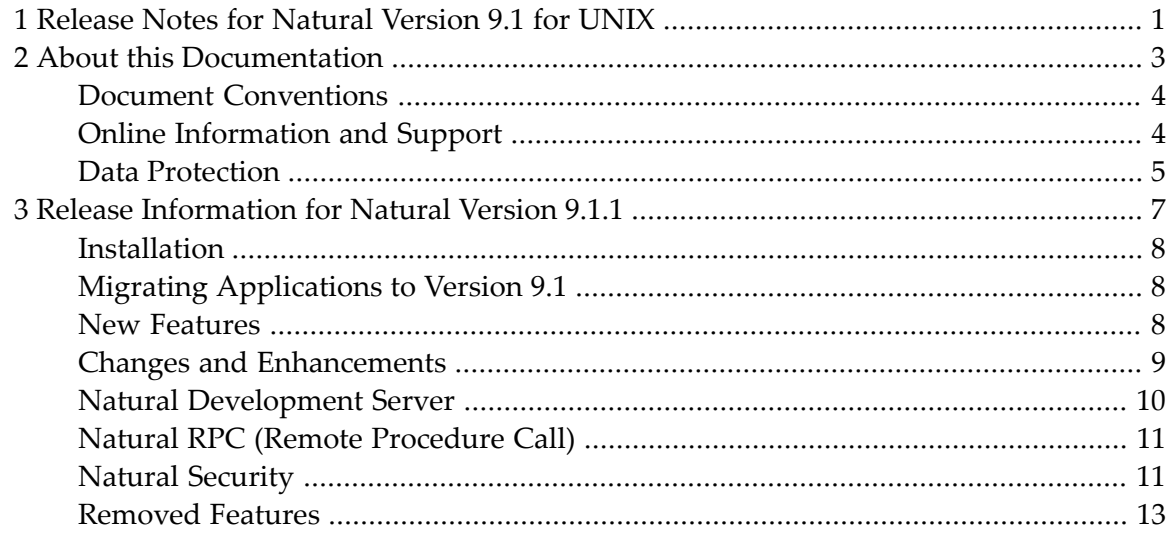

# <span id="page-4-0"></span>**1 Release Notes for Natural Version 9.1 for UNIX**

These Release Notes summarize the new features, changes and enhancements that are provided with Natural Version 9.1. The following topics are covered:

**Release [Information](#page-10-0) for Natural Version 9.1.1**

For information on the supported operating system platforms and other requirements for the current version of Natural, see *System Requirements* in the *Installation* documentation.

### <span id="page-6-0"></span> $\overline{2}$ **About this Documentation**

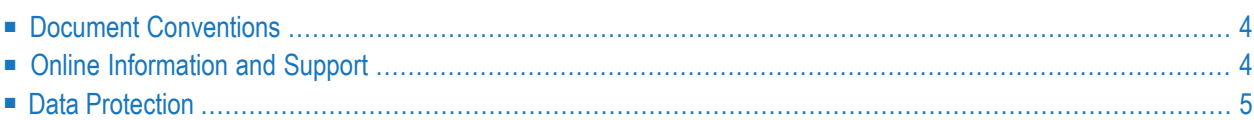

# <span id="page-7-0"></span>**Document Conventions**

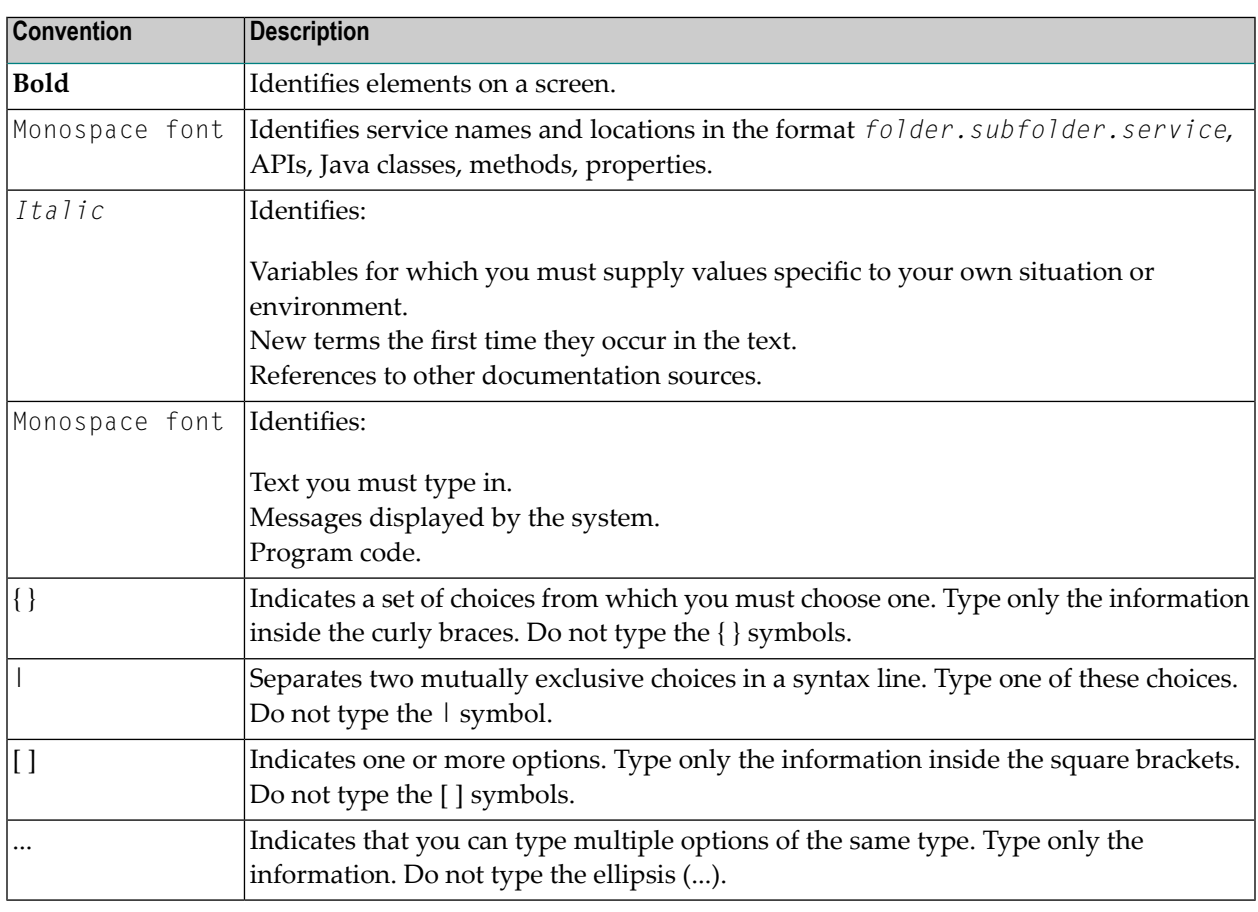

# <span id="page-7-1"></span>**Online Information and Support**

#### **Software AG Documentation Website**

You can find documentation on the Software AG Documentation website at **[http://documenta](https://documentation.softwareag.com)[tion.softwareag.com](https://documentation.softwareag.com)**. The site requires credentials for Software AG's Product Support site Empower. If you do not have Empower credentials, you must use the TECHcommunity website.

#### **Software AG Empower Product Support Website**

If you do not yet have an account for Empower, send an email to empower@softwareag.com with your name, company, and company email address and request an account.

Once you have an account, you can open Support Incidents online via the eService section of Empower at **<https://empower.softwareag.com/>**.

You can find product information on the Software AG Empower Product Support website at **[ht](https://empower.softwareag.com)[tps://empower.softwareag.com](https://empower.softwareag.com)**.

To submit feature/enhancement requests, get information about product availability, and download products, go to **[Products](https://empower.softwareag.com/Products/default.asp)**.

To get information about fixes and to read early warnings, technical papers, and knowledge base articles, go to the **[Knowledge](https://empower.softwareag.com/KnowledgeCenter/default.asp) Center**.

If you have any questions, you can find a local or toll-free number for your country in our Global Support Contact Directory at **[https://empower.softwareag.com/public\\_directory.asp](https://empower.softwareag.com/public_directory.asp)** and give us a call.

#### **Software AG TECHcommunity**

You can find documentation and other technical information on the Software AG TECH community website at **<http://techcommunity.softwareag.com>**. You can:

- Access product documentation, if you have TECH community credentials. If you do not, you will need to register and specify "Documentation" as an area of interest.
- Access articles, code samples, demos, and tutorials.
- Use the online discussion forums, moderated by Software AG professionals, to ask questions, discuss best practices, and learn how other customers are using Software AG technology.
- <span id="page-8-0"></span>■ Link to external websites that discuss open standards and web technology.

# **Data Protection**

Software AG products provide functionality with respect to processing of personal data according to the EU General Data Protection Regulation (GDPR). Where applicable, appropriate steps are documented in the respective administration documentation.

# <span id="page-10-0"></span> $3$

# Release Information for Natural Version 9.1.1

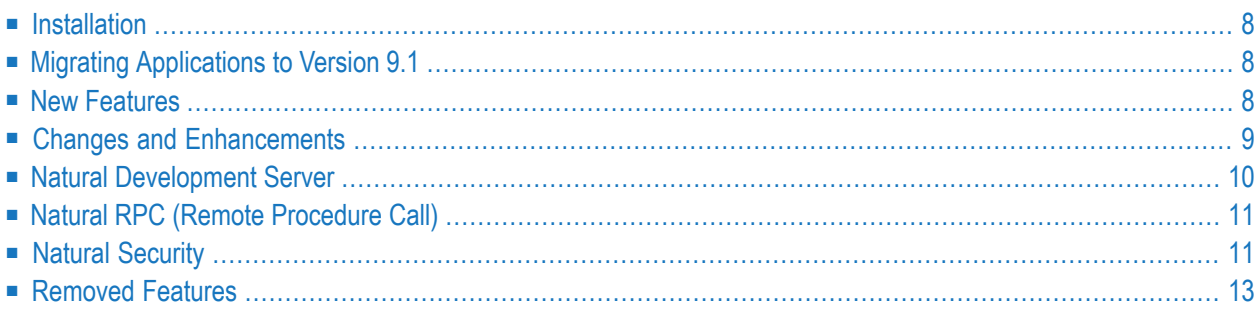

# <span id="page-11-0"></span>**Installation**

#### **System Requirements**

The system requirements for the current version of Natural are now listed in the *Installation* documentation.

Please also refer to the system requirements for specific information concerning Oracle Solaris 11.3.

#### **Compilers Used to Build Natural**

<span id="page-11-1"></span>With Natural for UNIX Version 9.1.1, different compiler versions were used to build and test Natural. For detailed information, see *Compilers Used to Build Natural* in the *Installation* documentation.

# **Migrating Applications to Version 9.1**

<span id="page-11-2"></span>Applications that were created with Natural for UNIX Version 3.1 and above can be executed with Version 9.1.

### **New Features**

#### **Natural in a Docker Container**

As of Natural 9.1.1, it is possible to execute Natural in a Docker container. For detailed information see *Building a Natural Docker Image* in the *Installation* documentation.

#### **System Variables**

The following system variables are now available:

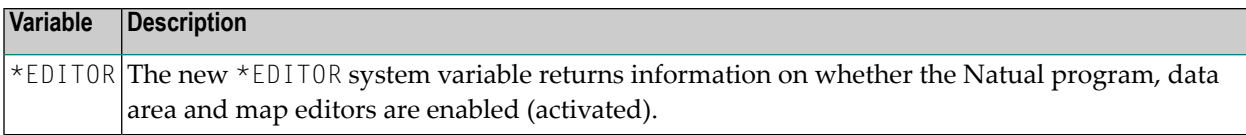

## <span id="page-12-0"></span>**Changes and Enhancements**

#### **AT BREAK Statement**

The behavior of an ESCAPE in an AT BREAK statement has been changed due to compatibility reasons with Natural for Mainframe.

When an ESCAPE ROUTINE or ESCAPE BOTTOM is processed in an AT BREAK statement, the AT BREAK processing is stopped. If there are multiple AT BREAK blocks in the processing loop, no further AT BREAK statement is executed for the current processing loop.

When the processing loop is terminated and an ESCAPE ROUTINE or ESCAPE BOTTOM is processed in the final AT BREAK processing, the AT BREAK processing is stopped and no further AT BREAK block is executed.

Refer to AT BREAK in the *Statements* documentation for further details.

#### **EXAMINE Statement**

The syntax of the EXAMINE statement has been enhanced with the following effects:

- An EXAMINE statement with a multi-character wild character (\* or %) at the beginning or at the end of the search-pattern, matches now only to the next delimiter (if delimiters are used). This can lead to a different result.
- In general, a mirrored EXAMINE now delivers the mirrored result. That means, if you swap the characters (first to last, etc.) of the inspected field and of the search-pattern, and change the direction from FORWARD to BACKWARD, the resulting field contains the swapped value of the nonmirrored EXAMINE.

Refer to EXAMINE in the *Statements* documentation for further details.

#### **ETID Parameter**

The behavior of the ETID parameter has been changed. If the ETID is not specified, neither in NATPARM nor dynamically, Natural uses the setting of \*INIT-USER to fill the ETID. This also applies now, if Natural Security is used.

If you want to use the ETID from Natural Security, you have to set the ETID parameter to OFF.

Referto *ETID - Adabas UserIdentification* in the *Parameter Reference* documentation forfurther details.

#### **CATALL Command**

The option to automatically renumber the source-code lines of sources that were saved or stowed is now deactivated by default. If you want to use automatic renumbering, you now have to activate this option. Refer to CATALL in the *System Commands* documentation for further details.

#### **Statistical Information in NATBPMON**

When using the Buffer Pool Monitor (NATBPMON), additional statistics (hot fix level, read-only and swap status) are displayed when issuing the STATUS command in NATBPMON. Refer to *Statistical Information About the Buffer Pool* in the *Operations* documentation for details.

#### **Profiler Utility**

#### **Summary of Executed Source Lines**

The Natural Profiler utility now provides the option to generate a summary of source lines executed in a Natural object. The summary shows how many events occurred during execution of a source line and the CPU and elapsed time spent executing the line.

<span id="page-13-0"></span>For more information, see *Line Summary* in the section *Using the Profiler Utility in Batch Mode*.

# **Natural Development Server**

Natural Development Server is released with the same version number as Natural for UNIX.

# <span id="page-14-0"></span>**Natural RPC (Remote Procedure Call)**

Natural RPC (Remote Procedure Call) is available as a separate subcomponent of Natural. It has its own version number. This measure takes into account that Natural RPC is a cross-platform component and makes it possible to provide new Natural RPC versions independent of new Natural versions for the various platforms supported.

With Natural Version 9.1.1, an enhanced Natural RPC Version 9.1.1 is delivered. This version contains error corrections.In addition, the following new functionality is provided.

■ [SYSRPC](#page-14-2) Utility

#### <span id="page-14-2"></span>**SYSRPC Utility**

#### **Service Directory Maintenance: Cursor Now Placed at Inserted Lines**

The I insert line command of the **Service Directory Maintenance** now places the cursor at the position where new items can be entered for a selected node.

<span id="page-14-1"></span>For more information, see *Line Commands* in the section *Commands for Service Directory Maintenance*

# **Natural Security**

The following enhancements are provided with Natural Security Version 9.1.1:

- [Administrator](#page-15-0) Services
- [Unlocking](#page-15-1) Locked Users
- [Password](#page-15-2) Phrases
- [Password](#page-15-3) Rules
- [Passing](#page-15-4) Natural User ID to Adabas
- [Authentication](#page-16-1) Options

■ Application [Programming](#page-16-2) Interfaces (APIs)

#### <span id="page-15-0"></span>**Administrator Services**

The menu structure of Administrator Services has been revised slightly. In particular, **User Preset Values** and **Library Preset Values** are now two separate menu items.

#### <span id="page-15-1"></span>**Unlocking Locked Users**

**User Preset Values** provide a new option **Automatically unlock users after** *nn* **hours,** *nn* **minutes**. If you use the Lock User Option, you had to unlock every locked user manually. With this option, you can specify a time interval after which locked users are unlocked automatically: A locked user ID will then be unlocked *nn* hours and *nn* minutes after which the locking occurred.

#### <span id="page-15-2"></span>**Password Phrases**

In addition to "regular" passwords of up to 8 characters, Natural Security now also supports the use of *password phrases*, that is, passwords which are longerthan 8 characters. The use of password phrases is activated by the new option **Password phrases active** in the **User Preset Values** section of *Administrator Services*.

Several **Password Phrase Options** are available to control the use password phrases.

In conjunction with password phrases, the new logon-related user exit LOGONEX0 is used instead of LOGONEX1; see *Logon-Related User Exits*.

<span id="page-15-3"></span>See also *Application Programming Interfaces (APIs)* below.

#### **Password Rules**

<span id="page-15-4"></span>In the **Password Options** section of **User Preset Values**, the option **Minimum no. of non-alphabetical characters** has been replaced by the two new options **Minimum no. of numeric characters** and **Minimum no. of special characters**.

#### **Passing Natural User ID to Adabas**

A new option **Pass Natural User ID (\*USER) to Adabas** is available in the **Libary Preset Values** section of *Administrator Services*. It determines which user ID is passed to Adabas to be used as Adabas login ID: the value of the Natural system variable \*USER or that of the Natural system variable \*INIT-USER.

#### <span id="page-16-1"></span>**Authentication Options**

User authentication via an LDAP server is now also possible with  $AUT0=0$ N: If technical user support is defined and the Natural session is started with the Natural profile parameter AUTO=ON, the user ID is LDAP-verified.

The following components of the LDAP security profile have been changed:

- **LDAP Options 1:** The field **Log level**, which could be set to **0** (logging not active) and **1** (logging active), now provides a value range of **0 to 6** for selective logging of various items.
- **LDAP Options 2:** The **Technical user support** fields **Credential** and **Key value** have been renamed to **Path to output file** and **Path to key file** respectively.
- <span id="page-16-2"></span>■ **LDAP Options 3:** The field **Default separator** has been removed.

#### **Application Programming Interfaces (APIs)**

For the handling of password phrases, two new APIs are available:

- NSC--PH can be used to check password phrases.
- NSC--PHS can be used to check and change password phrases.

The existing API NSC-US has been enhanced: The parameter PPARM4 can be used to set a password phrase in a user security profile (see example program PGMUS001).

<span id="page-16-0"></span>To set the user ID and password phrase for an Natural RPC service request, you use the new API USR9171 provided in the library SYSEXT.

# **Removed Features**

The following changes apply with Natural Version 9.1:

#### **Disabled Editors**

The Natural program, data area and map editor have been disabled in your environment by default. For more information, see *Disabled Natural Editors* in the *Editors* documentation.